### **NFORME S**

### RELATÓRIO DE COMERCIALIZAÇÃO - 1º SEMESTRE/2019

O Sistema de Acompanhamento do Mercado de Medicamentos (Sammed), acesso em http://sammed-web.anvisa.gov.br, estará disponível para o envio das informações de comercialização realizadas no 1º semestre de 2019 a partir do dia 16 de setembro de 2019.

O relatório de comercialização tem como objetivo registrar as quantidades vendidas e o valor faturado de cada apresentação por ano e mês do período solicitado no preenchimento das informações.

O envio deve ser realizado pelas empresas detentoras de registro de medicamentos e é obrigatório, mesmo que a empresa não pretenda ajustar os preços dos seus medicamentos, e deve ocorrer a cada semestre.

ENVIO DOS DADOS DE COMERCIALIZAÇÃO

No menu principal do NOVO SAMMED, há uma opção denominada "Relatório de comercialização". Nessa funcionalidade é possível fazer upload de um arquivo.txt contendo os dados de comercialização ou informar esses dados diretamente na tela do sistema.

O arquivo.txt deverá ser enviado conforme modelo abaixo: GGREM;MÊS;TIPO\_CLIENTE;TIPO\_OPERACAO;QUANTIDADE;FATURAMENTO 525912040014203;01;D;D;00000000001;000000000054700 525912040014203;01;D;V;00000006596;000000000001140

Atente-se que para enviar o relatório nesse modelo, o mesmo deve conter:

- 1. Extensão do arquivo deve estar no formato TXT
- 2. Arquivo deve conter a estrutura:

GGREM;MÊS;TIPO CLIENTE;TIPO OPERACAO;QUANTIDADE;FATURAMENTO

- a. Seis colunas separadas por ponto e vírgula.
- b. A coluna GGREM deve conter GGREM da apresentação que receberá as informações.
- c. A coluna mês deverá ser informada por 2 caracteres numéricos relativos aos meses permitidos do período vigente.
- d. A coluna tipo de cliente deverá conter 1 caractere textual contendo o tipo de cliente.
- e. A coluna tipo de operação deverá conter 1 caractere textual contendo o tipo de operação.
- f. A coluna quantidade deverá conter até 11 caracteres numéricos.

# **NFORME SC**

g. A coluna faturamento deverá conter até 15 caracteres numéricos, sendo os dois últimos considerados como casas decimais.

3. Arquivo não deve possuir linhas duplicadas, ou seja, linhas que contenham o mesmo GGREM, mês, Tipo de cliente e tipo de operação.

4. O nome do arquivo não tem padrão definido.

O destinatário que será informado deverá ser 'G' (Governo), 'D' (Distribuidor), 'H' (Estabelecimento Privado de Saúde), 'F' (Farmácias e Drogarias Privadas), 'O' (Outros estabelecimentos).

O tipo de operação informado deverá ser D (Devolução) ou V(Venda). Atenção! Ao informar devoluções, não é necessário inserir o sinal de negativo (-).

Não é necessário enviar dados de doação, pois não há faturamento.

Atenção! A empresa deverá enviar o valor do faturamento correspondente à soma de todos os valores que constam na nota fiscal, da alíquota cheia.

#### VALIDAÇÃO DOS DADOS INSERIDOS NO SAMMED

Após inserir os dados de comercialização, o usuário deverá VALIDAR esses dados para que o sistema verifique se há inconsistências no arquivo. O relatório de validação apresenta mensagens de erros, as quais impedem o envio do arquivo, e mensagens de aviso, as quais não impedem o envio, apenas alertam o usuário sobre possíveis inconsistências nos dados.

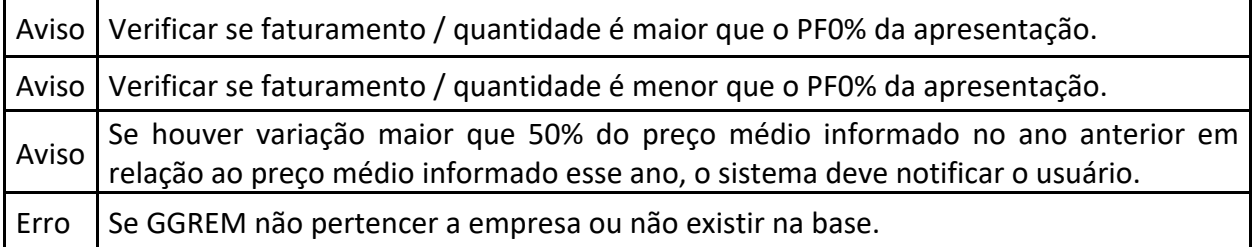

Atenção! linhas em branco no final do arquivo.txt impedem o envio do arquivo, portanto, verifique se não há linhas em branco antes de fazer o upload.

Exceção: caso na validação dos dados seja identificado um ou mais GGREM que não estão vinculados à empresa, enviar os dados de comercialização APENAS desses GGREM não validados para o e-mail sammed@anvisa.gov.br. Os dados devem ser enviados em arquivo.xls conforme cabeçalho do modelo arquivo.txt.

## **IFORME**

CORREÇÃO DOS DADOS INSERIDOS NO SAMMED

#### 1. APÓS O UPLOAD OU APÓS VALIDAÇÃO

Após o upload ou validação do arquivo, é possível reenviar o arquivo ou alterar informações de quantidade e faturamento na tela do sistema, não sendo necessário o envio de novo arquivo para correção.

#### 2. APÓS ENVIO

Se a empresa identificou algum erro após o envio do arquivo e quer corrigir (dentro do prazo de envio do relatório de comercialização), a empresa deverá acessar a funcionalidade "Relatório de comercialização" e fazer upload ou inserir na tela do SAMMED apenas dos dados dos GGREM que deverão ser corrigidos. O sistema irá sobrepor os dados anteriores.

Atenção! Caso a empresa tenha enviado, por engano, dados de comercialização de um GGREM que não teve comercialização, fazer upload ou inserir na tela do SAMMED apenas dos dados dos GGREM que contém erros. Informar ZERO nos campos "quantidade" e "faturamento". O sistema irá sobrepor os dados anteriores e interpretar que para o GGREM informado não houve comercialização (ZERO).

A empresa que não tiver dados de comercialização de todo o portfolio, poderá informar a SCMED clicando em "Informo que no período de faturamento solicitado não houve comercialização".

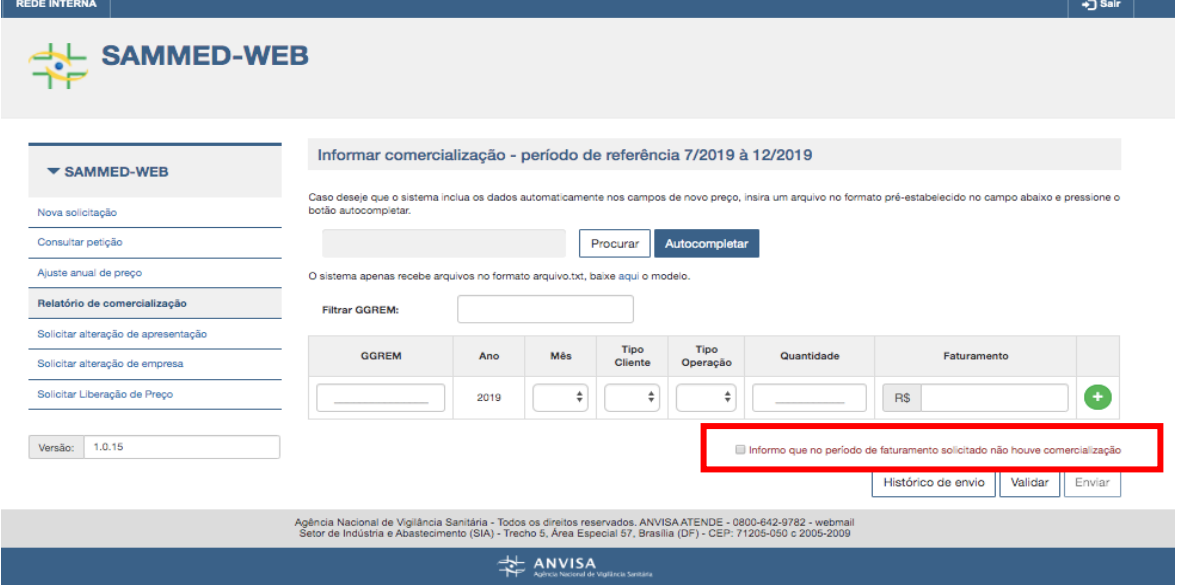

**Secretaria Executiva da Câmara de Regulação do Mercado de Medicamentos – SCMED Gabinete do Diretor-Presidente – GADIP Agência Nacional de Vigilância Sanitária - ANVISA**

### **NFORME S**

#### OUTRAS ORIENTAÇÕES

#### $\Rightarrow$  PRODUTOS SEM GGREM

Produtos com PF deferido e sem GGREM publicado: a empresa deve enviar os dados de comercialização, para o e-mail sammed@anvisa.gov.br. Os dados devem ser enviados em arquivo.xls conforme cabeçalho do modelo arquivo.txt.

#### $\Rightarrow$  TRANSFERÊNCIA DE TITULARIDADE

Produtos que não foram transferidos ainda mas já estão sendo comercializados pela nova empresa: a empresa deve enviar os dados de comercialização, para o email sammed@anvisa.gov.br. Os dados devem ser enviados em arquivo.xls conforme cabeçalho do modelo arquivo.txt.

#### $\Rightarrow$  MIPS GRUPO 2

As empresas deverão enviar os dados de comercialização dos produtos que foram enquadrados no grupo 2, após publicação do Comunicado 4/2019, para o período todo e não somente após a reclassificação.

Demais informações sobre o envio do relatório de comercialização, entre em contato pelo e-mail sammed@anvisa.gov.br.